#### **BAB V**

#### **IMPLEMENTASI DAN PENGUJIAN SISTEM**

#### **5.1 HASIL IMPLEMENTASI**

Pada tahapan ini penulis mengimplementasikan hasil dari rancangan yang telah dibuat pada tahap sebelumnya. Implementasi yang dimaksud adalah proses menterjemahkan rancangan menjadi sebuag program aplikasi.

Adapun hasil implementasi dari halamn output tersebut adalah sebagai berikut:

1. Tampilan Halaman Login

Tampilan halaman login ini bertujuan untuk menjaga keamanan data agar program tidak dapat dibuka oleh pengguna yang tidak terdaftar atau tidak memiliki hak untuk masuk kedalam program. Jika user memasukan data username dan password secara tepat, maka sistem akan menampilkan form menu utama. Adapaun hasil rancangan Halaman login dapat dilihat pada gambar 5.1 berikut :

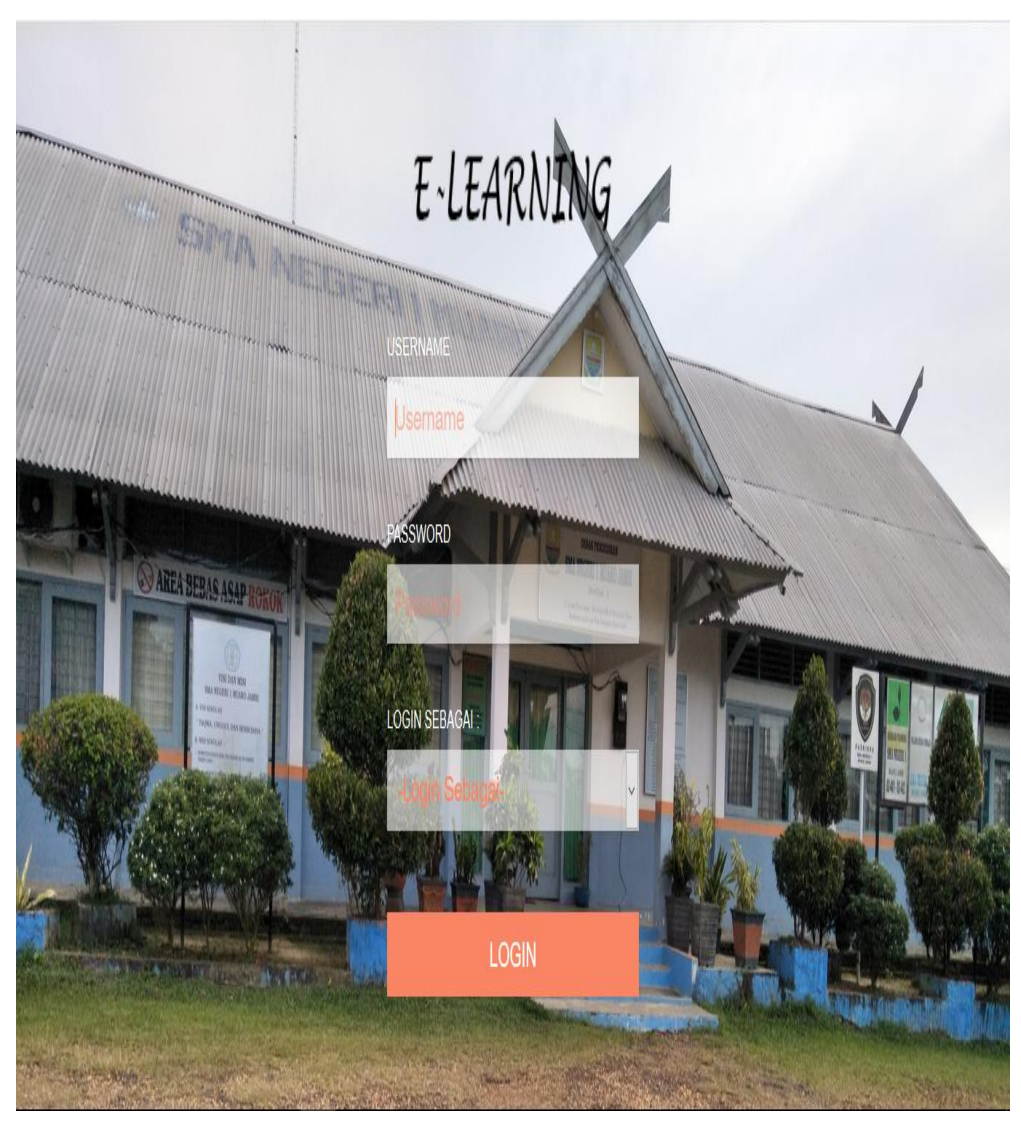

**Gambar 5.1 Tampilan Halaman Login**

2. Tampilan Halaman Mengelola Data Admin

Tampilan halaman mengelola data admin digunakan oleh aktor admin untuk menambah, mengubah dan menghapus data admin. Tampilan halaman mengelola data admin dapat dilihat pada gambar 5.2 berikut:

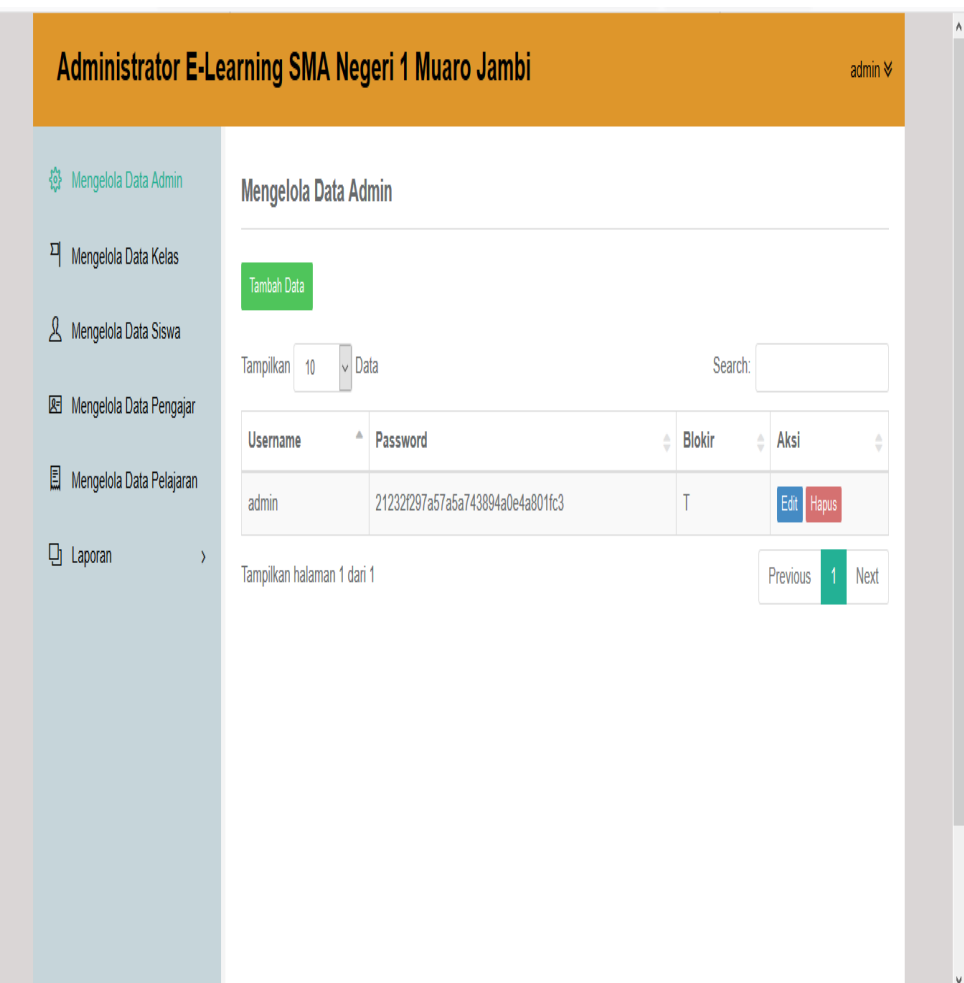

**Gambar 5.2 Tampilan Halaman Mengelola Data Admin**

3. Tampilan Halaman Mengelola Data Kelas

Tampilan halaman mengelola data kelas digunakan oleh aktor admin untuk menambah, mengubah dan menghapus data kelas. Tampilan halaman mengelola data kelas dapat dilihat pada gambar 5.3 berikut :

![](_page_3_Picture_0.jpeg)

**Gambar 5.3 Tampilan Halaman Mengelola Data Kelas**

4. Tampilan Halaman Mengelola Data Siswa

Tampilan halaman mengelola data siswa digunakan oleh aktor admin untuk menambah, mengubah dan menghapus data siswa. Tampilan halaman mengelola data siswa dapat dilihat pada gambar 5.4 berikut :

![](_page_4_Picture_27.jpeg)

**Gambar 5.4 Tampilan Halaman Mengelola Data Siswa**

5. Tampilan Halaman Mengelola Data Pengajar

Tampilan halaman mengelola data pengajar digunakan oleh aktor admin untuk menambah, mengubah dan menghapus data pengajar. Tampilan halaman mengelola data pengajar dapat dilihat pada gambar 5.5 berikut :

![](_page_5_Figure_0.jpeg)

#### **Gambar 5.5 Tampilan Halaman Mengelola Data Pengajar**

6. Tampilan Halaman Mengelola Data Pelajaran

Tampilan halaman mengelola data pelajaran digunakan oleh aktor admin untuk menambah, mengubah dan menghapus data pelajaran. Tampilan halaman mengelola data pelajaran dapat dilihat pada gamba 5.6 berikut

![](_page_6_Picture_36.jpeg)

**Gambar 5.6 Tampilan Halaman Mengelola Data Pelajaran** 

7. Tampilan Halaman Laporan

Tampilan halaman digunakan oleh aktor admin untuk melihat laporan yang ada terdiri dari laporan data siswa dan laporan nilai siswa. Tampilan halaman laporan dapat dilihat pada gambar berikut :

a. Laporan Data Siswa

![](_page_7_Picture_21.jpeg)

**Gambar 5.7 Tampilan Halaman Laporan Data Siswa**

b. Laporan Nilai Siswa

| Wengelola Data Admin                                                        | Laporan Nilai Siswa                    |           |            |                    |          |       |      |
|-----------------------------------------------------------------------------|----------------------------------------|-----------|------------|--------------------|----------|-------|------|
| 픽 Mengelola Data Kelas                                                      | $\vee$ Data<br>Tampilkan 10<br>Search: |           |            |                    |          |       |      |
| A Mengelola Data Siswa                                                      | Δ<br>Nama Tugas                        | Pelajaran | Kelas<br>ê | <b>Dibuat Oleh</b> | ÷        | Aksi  |      |
| Mengelola Data Pengajar                                                     | Latihan Memproses Perjalanan Bisnis    | Sejarah   | XII IPA 1  | Putri              |          | Ceta  |      |
| Mengelola Data Pelajaran                                                    | Latihan Mengelola Dana                 | Penjas    | XII IPA 1  | Putri              |          | Cetak |      |
| $\Box$ Laporan<br>$\checkmark$<br>Laporan Data Siswa<br>Laporan Nilai Siswa | Tampilkan halaman 1 dari 1             |           |            |                    | Previous | 1     | Next |

**Gambar 5.8 Tampilan Halaman Laporan Nilai Siswa**

#### 8. Tampilan Halaman Home Guru

Tampilan halaman home guru digunakan oleh aktor guru yag menampilkan semua fungsi yang ada di form guru dan terdapat foto SMA Negeri 1 Muaro Jambi. Tampilan halaman home guru dapat dilihat pada gambar 5.9 berikut :

![](_page_8_Picture_2.jpeg)

**Gambar 5.9 Tampilan Halaman Homen Guru**

9. Tampilan Halaman Mengelola Data Tugas

Tampilan halaman mengelola data tugas digunakan oleh aktor guru untuk menambah, mengubah, buat soal, lihat soal, koreksi soal dan hapus data tugas. Tampilan halaman mengelola data tugas dapat dilihat pada gambar 5.10 berikut:

![](_page_9_Figure_0.jpeg)

**Gambar 5.10 Tampilan Halaman Mengelola Data Tugas**

10. Tampilan Halaman Mengelola Tugas File

Tampilan halaman mengelola tugas file digunakan oleh aktor guru untuk menambah, mengubah, koreksi dan hapus data tugas file. Tampilan halaman mengelola tugas file dapat dilihat pada gamabr 5.11 berikut :

![](_page_10_Picture_25.jpeg)

#### **Gambar 5.11 Tampilan Halaman Mengelola Tugas File**

11. Tampilan Halaman Mengelola Data Materi

Tampilan halaman mengelola data materi digunakan oleh aktor guru untuk menambah, mengubah dan menghapus data materi. Tampilan halaman mengelola data materi dapat dilihat pada gambar 5.12 berikut :

![](_page_11_Picture_27.jpeg)

**Gambar 5.12 Tampilan Halaman Mengelola Data Materi**

12. Tampilan Halaman Mengelola Data Forum

Tampilan halaman mengelola data forum yang digunakan oleh aktor guru untuk menambah, lihat komentar, mengubah dan hapus data forum. Tampilan mengelola data forum dapat dilihat pada gambar 5.13 berikut :

![](_page_12_Picture_33.jpeg)

**Gambar 5.13 Tampilan Halaman Mengelola Data Forum**

13. Tampilan Halaman Home Siswa

Tampilan halaman home siswa digunakan oleh aktor siswa yag menampilkan semua fungsi yang ada di form guru dan terdapat biodata siswa berbentuk tabel. Tampilan halaman home siswa dapat dilihat pada gambar 5.14 berikut :

![](_page_13_Picture_31.jpeg)

![](_page_13_Figure_1.jpeg)

14. Tampilan Halaman Tugas Siswa

Tampilan halaman tugas siswa digunakan oleh aktor siswa untuk mengerjakan soal yang diberikan oleh guru serta cek nilai. Tampilan halaman tugas siswa dapat dilihat pada gambar 5.15 berikut:

![](_page_14_Picture_0.jpeg)

**Gambar 5.15 Tampilan Halaman Tugas Siswa** 

15. Tampilan Halaman Tugas File Siswa

Tampilan halaman tugas file siswa digunakan oleh aktor sisiwa untuk mengerjakan tugas yang diberikan oleh guru serta cek nilai. Tampilan halaman tugas file siswa pada gambar 5.16 berikut:

![](_page_15_Figure_0.jpeg)

![](_page_15_Figure_1.jpeg)

16. Tampilan Halaman Nilai Siswa

Tampilan halaman nilai siwa digunakan oleh aktor siswa untuk melihat nilai tugas yang sudah dikerjakan. Tampilan Halaman melihat nilai dapat dilihat pada gamabr 5.17 berikut:

![](_page_16_Picture_0.jpeg)

![](_page_16_Figure_1.jpeg)

17. Tampilan Halaman Materi Siswa

Tampilan halaman materi siswa digunakan oleh aktor siswa untuk mendowloand materi. Tampilam halaman downloand materi dapat dilihat pada gambar 5.18 berikut :

![](_page_17_Picture_0.jpeg)

![](_page_17_Figure_1.jpeg)

18. Tampilan Halaman Forum Siswa

Tampilan halaman forum siswa digunakan oleh aktor siswa untuk melihat forum yang didiskusikan antara guru dan siswa. Tampilan halaman forum siswa dapat dilihat pada gambar 5.19 berikut :

![](_page_18_Picture_24.jpeg)

**Gambar 5.19 Tampilan Halaman Forum Siswa** 

#### 19. Tampilan Halaman Data Siswa

Tampilan halaman data siswa digunakan oleh aktor orang tua untuk melihat data siswa. Tampilan halaman data siswa dapat dilihat pada gambar 5.20 berikut:

![](_page_19_Picture_35.jpeg)

#### **Gambar 5.20 Tampilan Halaman Data Siswa**

20. Tampilan Halaman Nilai Siswa

Tampilan halaman nilai siswa digunakan oleh aktor orang tua untuk melihat nilai siswa yang sudah mengerjakan tugas. Tampilan halaman nilai siswa dapat dilihat pada gambar 5.21 berikut:

| <b>Nilai Siswa</b><br>$\backsim$ Data<br>Tampilkan 10<br>۸<br>Nama Tugas<br>Latihan Matematika 1<br>Tampilkan halaman 1 dari 1 | Pelajaran<br>matematika | Kelas<br>÷<br>XII IPA 1 | Search:<br><b>Dibuat Oleh</b><br>÷<br>Andani<br>Previous | Aksi<br>÷<br>Lihat<br>Next<br>$\overline{1}$ |
|----------------------------------------------------------------------------------------------------|-------------------------|-------------------------|----------------------------------------------------------|----------------------------------------------|
|                                                                                                    |                         |                         |                                                          |                                              |
|                                                                                                    |                         |                         |                                                          |                                              |
|                                                                                                    |                         |                         |                                                          |                                              |
|                                                                                                    |                         |                         |                                                          |                                              |
|                                                                                                    |                         |                         |                                                          |                                              |
|                                                                                                    |                         |                         |                                                          |                                              |
|                                                                                                    |                         |                         |                                                          |                                              |
|                                                                                                    |                         |                         |                                                          |                                              |
|                                                                                                    |                         |                         |                                                          |                                              |
|                                                                                                    |                         |                         |                                                          |                                              |
|                                                                                                    |                         |                         |                                                          |                                              |
|                                                                                                    |                         |                         |                                                          |                                              |
|                                                                                                    |                         |                         |                                                          |                                              |

**Gambar 5.21 Tampilan Halaman Nilai Siswa**

#### **5.2 PENGUJIAN SISTEM**

Pengujiann terhadap sistem yang telah dibuat dilakukan untuk melihat apakah program yang dibuat tersebut telah berjalan sesuai dengan yang diinginkan dan semua fungsi dapat digunakan sesuai dengan fungsinya. Pengujian sistem ini memakai pengujian sistem *white box.* Pengujian sistem white box adalah pengujian yang didasarkan pada pengecekan terhadap detail perancangan, menggunakan struktur kontrol dari desain program secara *procedural* untuk membagi pengujian kedalam beberapa kasus pengujian.

1. Tabel Pengujian Halaman Login

| N              | Modul |    | Prosedur              | <b>Masukan</b>                                                                             | Keluaran                                                          | <b>Hasil Yang</b>                                                 | <b>Kesimp</b> |
|----------------|-------|----|-----------------------|--------------------------------------------------------------------------------------------|-------------------------------------------------------------------|-------------------------------------------------------------------|---------------|
| $\bf{0}$       | Yang  | Di | Pengujian             |                                                                                            | Di<br>Yang                                                        | Di dapat                                                          | ulan          |
|                | uji   |    |                       |                                                                                            | harapkan                                                          |                                                                   |               |
| 1              | Login |    | Klik<br>menu<br>login | Isi<br>- Nama<br>anda $=$<br>"admin"<br>passwor<br>-<br>$d='admin'$<br>- status="<br>admin | Menuju ke<br>halaman<br>utama                                     | Menuju ke<br>halaman<br>utama                                     | baik          |
| $\overline{2}$ | Login |    | Klik<br>menu<br>login | Username,<br>password<br>dan status<br>yang salah<br>Klik<br>tombol<br>login               | Tampil<br>pesan:<br>"Username"<br>atau<br>password<br>anda salah" | Tampil<br>pesan:<br>"Username"<br>atau<br>password<br>anda salah" | baik          |

**Tabel 5.1 Pengujian Halaman Login**

# 2. Tabel Pengujian Mengelola Data Admin

| ${\bf N}$      | <b>Modul</b>            | <b>Prosedur</b>                                                                             | <b>Masukan</b>                                                                 | Keluaran                                              | <b>Hasil Yang</b>                                     | <b>Kesimp</b> |
|----------------|-------------------------|---------------------------------------------------------------------------------------------|--------------------------------------------------------------------------------|-------------------------------------------------------|-------------------------------------------------------|---------------|
| $\bf{0}$       | Yang<br>Di              | Pengujian                                                                                   |                                                                                | Yang<br>Di                                            | Di dapat                                              | ulan          |
|                | uji                     |                                                                                             |                                                                                | harapkan                                              |                                                       |               |
| 1              | Menambah<br>data admin  | login<br>admin<br>klik<br>menu                                                              | Isi<br>- inputkan<br>data<br>dengan                                            | Admin<br>berhasil<br>menambah<br>data admin           | Admin<br>berhasil<br>menambah<br>data admin           | baik          |
|                |                         | mengelol<br>data<br>a<br>admin<br>klik<br>tambah<br>admin                                   | lengkap<br>- klik<br>tombol<br>simpan                                          |                                                       |                                                       |               |
| $\overline{2}$ | Menambah<br>data admin  | login<br>admin<br>klik<br>menu<br>mengelol<br>data<br>a<br>admin<br>klik<br>tambah<br>admin | - Inputkan<br>data<br>dengan<br>tidak<br>lengkap<br>- klik<br>tombol<br>simpan | Tampil<br>pesan<br>"Data tidak<br>boleh<br>kosong"    | Tampil<br>pesan<br>"Data tidak<br>boleh<br>kosong"    | baik          |
| $\overline{3}$ | Mengubah<br>data admin  | login<br>admin<br>klik<br>menu<br>mengelol<br>data<br>a<br>admin<br>klik ubah<br>admin      | - inputkan<br>data<br>dengan<br>lengkap<br>- klik<br>tombol<br>ubah            | Admin<br>berhasil<br>mengubah<br>data admin           | Admin<br>berhasil<br>mengubah<br>data admin           | baik          |
| 4              | Mengubah<br>data admin  | login<br>admin<br>klik<br>menu<br>mengelol<br>data<br>a<br>admin<br>klik ubah<br>admin      | - inputkan<br>data<br>dengan<br>tidak<br>lengkap<br>- klik<br>tombol<br>ubah   | Tampil<br>pesan:<br>"data<br>tiak<br>boleh<br>kosong" | Tampil<br>pesan:<br>"data<br>tiak<br>boleh<br>kosong" | baik          |
| 5              | Menghapus<br>data admin | login<br>admin<br>klik<br>menu<br>mengelol                                                  | - klik<br>tombol<br>hapus<br>- klik Ok                                         | Tampil<br>pesan"<br>anda yakin<br>ingin<br>menghapus  | Tampil<br>pesan"<br>anda yakin<br>ingin<br>menghapus  | baik          |

**Tabel 5.2 Pengujian Mengelola Data Admin**

![](_page_22_Picture_469.jpeg)

3. Tabel Pengujian Mengelola Data Kelas

![](_page_22_Picture_470.jpeg)

![](_page_22_Picture_471.jpeg)

![](_page_23_Picture_472.jpeg)

# 4. Tabel Pengujian Mengelola Data Siswa

# **Tabel 5.4 Pengujian Mengelola Data Siswa**

![](_page_23_Picture_473.jpeg)

![](_page_24_Picture_508.jpeg)

# 5. Tabel Pengujian Mengelola Data Pengajar

![](_page_25_Picture_560.jpeg)

# **Tabel 5.5 Pengujian Mengelola Data Pengajar**

![](_page_26_Picture_491.jpeg)

6. Tabel Pengujian Mengelola Data Pelajaran

![](_page_26_Picture_492.jpeg)

# **Tabel 5.6 Pengujian Mengelola Data Pelajaran**

![](_page_27_Picture_487.jpeg)

# 7. Tabel Pengujian Laporan

# **Tabel 5.7 Pengujian Laporan**

![](_page_27_Picture_488.jpeg)

![](_page_28_Picture_437.jpeg)

## 8. Tabel Pengujian Home Guru

#### **Tabel 5.8 Pengujian Home Guru**

![](_page_28_Picture_438.jpeg)

9. Tabel Pengujian Mengelola Data Tugas

## **Tabel 5.9 Pengujian Mengelola Data Tugas**

![](_page_28_Picture_439.jpeg)

![](_page_29_Picture_361.jpeg)

# 10. Tabel Pengujian Mengelola Tugas File

![](_page_30_Picture_446.jpeg)

![](_page_30_Picture_447.jpeg)

# 11. Tabel Pengujian Mengelola Data Materi

![](_page_31_Picture_536.jpeg)

![](_page_31_Picture_537.jpeg)

![](_page_32_Picture_439.jpeg)

12. Tabel Pengujian Mengelola Data Forum

![](_page_32_Picture_440.jpeg)

# **Tabel 5.12 Pengujian Mengelola Data Forum**

![](_page_33_Picture_353.jpeg)

13. Tabel Pengujian Home Siswa

![](_page_33_Picture_354.jpeg)

![](_page_33_Picture_355.jpeg)

14. Tabel Pengujian Tugas Siswa

![](_page_33_Picture_356.jpeg)

![](_page_33_Picture_357.jpeg)

## 15. Tabel Pengujian Tugas File Siswa

![](_page_34_Picture_386.jpeg)

![](_page_34_Picture_387.jpeg)

16. Tabel Pengujian Nilai Siswa

### **Tabel 5.16 Pengujian Nilai Siswa**

![](_page_34_Picture_388.jpeg)

## 17. Tabel Pengujian Materi Siswa

## **Tabel 5.17 Pengujian Materi Siswa**

![](_page_34_Picture_389.jpeg)

#### 18. Tabel Pengujian Forum Siswa

![](_page_35_Picture_398.jpeg)

#### **Tabel 5.18 Pengujian Forum Siswa**

### 19. Tabel Pengujian Data Siswa

## **Tabel 5.19 Pengujian Data Siswa**

![](_page_35_Picture_399.jpeg)

20. Tabel Pengujian Nilai Siswa

## **Tabel 5.20 Pengujian Nilai Siswa**

![](_page_35_Picture_400.jpeg)

#### **5.3 ANALISIS HASIL YANG DICAPAI OLEH SISTEM**

Setelah melakukan implementasi dan pengujian sistem, adapaun analisis hasil yang dicapai oleh aplikasi *E-learning* pada SMA Negeri 1 Muaro Jambi diantaranya sebagai berikut :

1. Kelebihan Sistem

Kelebihan dari aplikasi sistem *E-learning* pada SMA Negeri 1 Muaro Jambi yaitu sebagai berikut:

- a. Memudahkan guru dan siswa untuk mengakses aplikasi ini kapan saja melalui komputer yang terhubung dengan jaringan internet.
- b. Antarmuka (*interface)* yang didesain secara simple, sederhana dan tidak menggunakan banyak layer, sehingga tidak membinguungkan user dan mudah untuk digunakan.
- c. Tersedianya fasilitas *upload* dan *download* materi yang bisa digunakan oleh guru mengunggah materi pelajaran agar dapat dibaca oleh siswa jika file unggahan tersebut telah di download oleh siswa sehingga penyampaian materi lebih cepat dan lebih mudah dalam penyampaian materi.
- 2. Kekurangan Sistem
	- a. Menu yang terdapat dalam *E-learning* ini belum detail, seperti dalam menu untuk form Nilai Siswa.
	- b. Belum adanya menu untuk video live streaming yang memungkinkan guru dapat menyampaikan dan menjelaskan materi pelajaran dari jarak jauh.